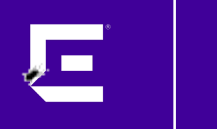

# **XMC 8.5 Workshop** XMC Advanced coding (for experts only)

Markus Nikulski Sr. Corporate System Engineer

October 2020

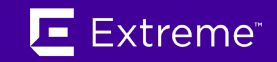

#### **Disclaimer**

I may be crazy... **But crazy** is better than stupid!!

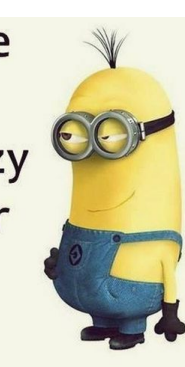

Only for experts who know what they are doing!

Everything shown in this slide deck is not officially supported! **Opening a GTAC case is not an option!**

An XMC upgrade can may remove, overwrite or unregister modifications!

# Device CLI prompt handling

for experts only

8

# CLI prompt handling (the challenge)

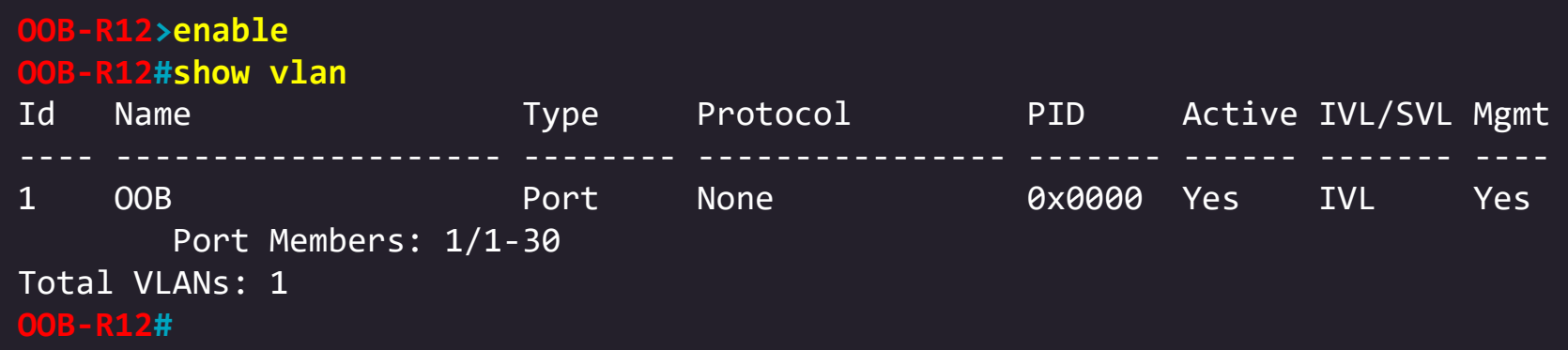

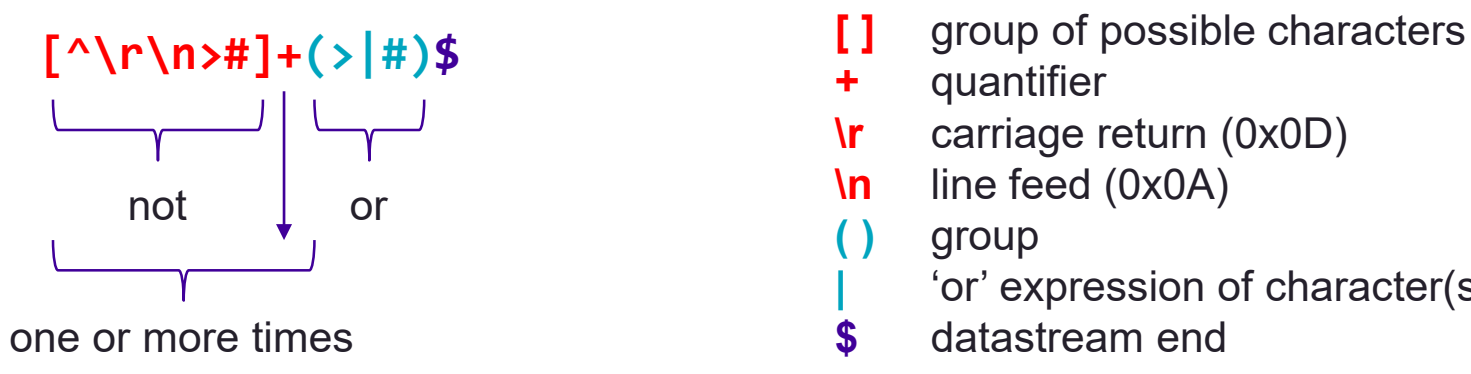

- 
- **+** quantifier
- **\r** carriage return (0x0D)
- **\n** line feed (0x0A)
	- **( )** group
		- **|** 'or' expression of character(s)
	- **\$** datastream end

# CLI prompt handling

Some devices response with an unexpected prompt. For such devices you can create **appdata/scripting/myCLIRules.xml** (no reboot is required).

The myCLIRules.xml "Rule name" must match the Vendor Profiles -> CLI Rules File Name variable.

Vendor Profiles are inherited; you can configure the variable for an entire device-family.

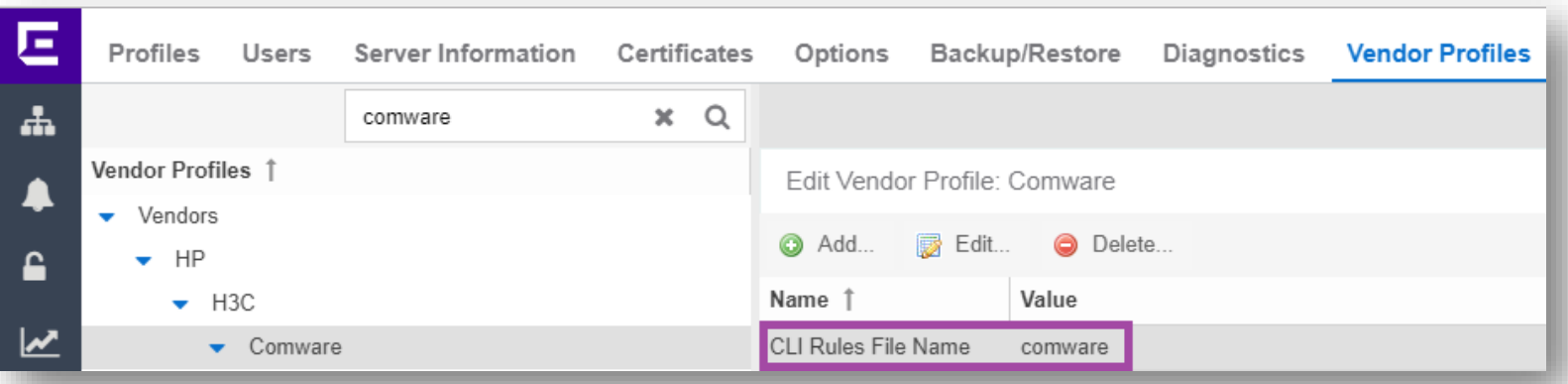

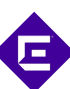

# CLI prompt handling

#### **myCLIRules.xml**

```
<CLIRules>
    <Rule name="comware">
            <ShellPrompt>
                <defaultPrompt>
                  <prompt>[>\]]$</prompt>
                </defaultPrompt>
            </ShellPrompt>
            <LoginPrompt>
              <defaultPrompt>
                <prompt>(?i)login:</prompt>
              </defaultPrompt>
            </LoginPrompt>
            <PasswordPrompt>
               <defaultPrompt>
                 <prompt>(?i)^(password):</prompt>
               </defaultPrompt>
            </PasswordPrompt>
            <CommandPrompt command=".*">
                <defaultPrompt>
                    <prompt>Press|to continue or|to quit:</prompt>
                    <reply>y</reply>
                </defaultPrompt>
```
<errors>

<messagePattern>\$ERROR</messagePattern> </errors> </CommandPrompt> </Rule> </CLIRules>

# CLI prompt handling

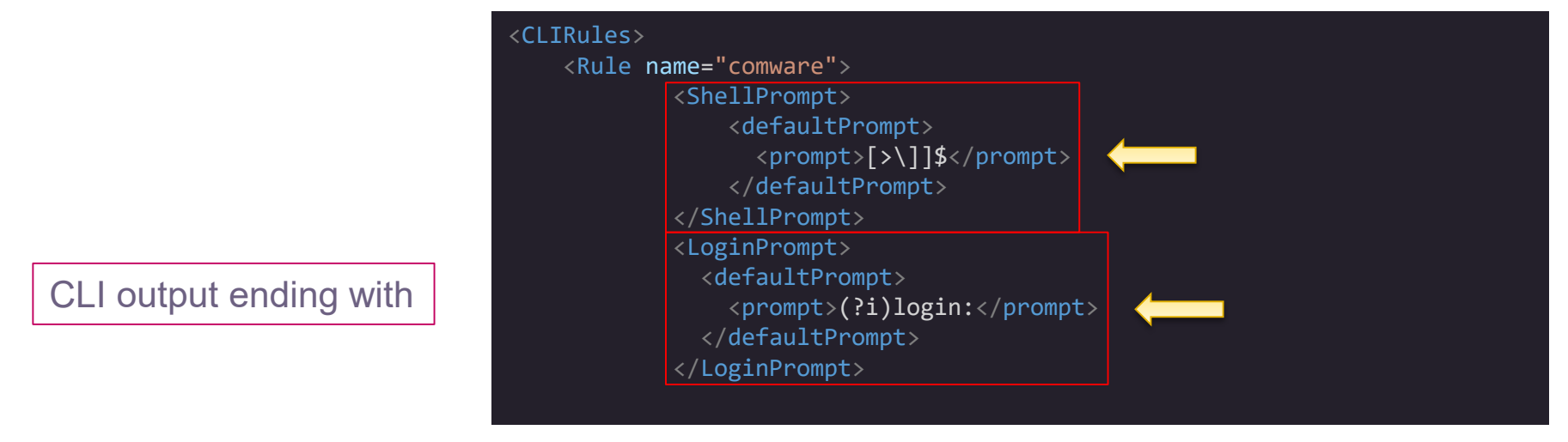

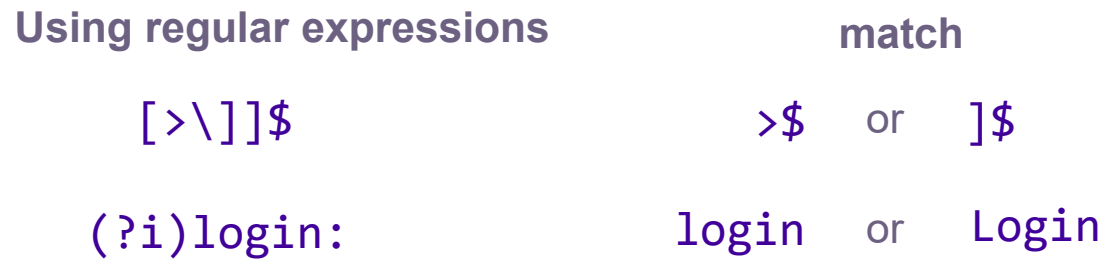

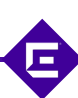

## reset Vendor profile manipulations

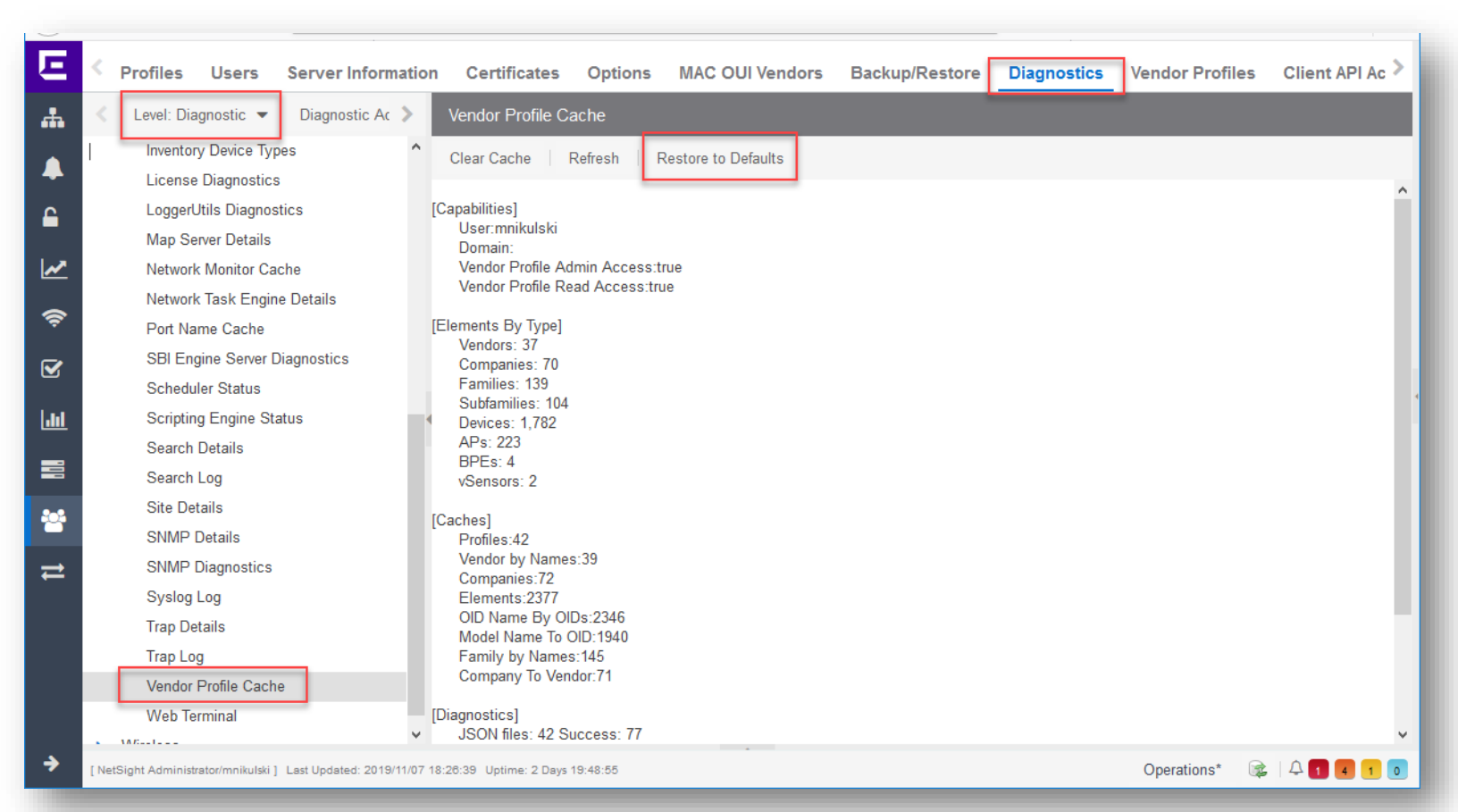

Н

# Python Package Manager

for experts only

 $\bigoplus$ 

**cd /usr/local/Extreme\_Networks/NetSight/jython/bin**

**export JAVA\_HOME=/usr/local/Extreme\_Networks/NetSight/java**

**sudo chmod a+x jython sudo chmod a+x pip**

**./pip install ipaddress**

Not all Python packages will work under Jython!

If modules used they should reported back to Extreme so we can consider adding them by default.

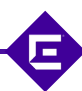

### activate PIP on XMC

root@xmc.reading.ctc.local:~\$ **cd /usr/local/Extreme\_Networks/NetSight/jython/bin** root@xmc.reading.ctc.local:/usr/local/Extreme\_Networks/NetSight/jython/bin\$ **export JAVA\_HOME=/usr/local/Extreme\_Networks/NetSight/java** root@xmc.reading.ctc.local:/usr/local/Extreme\_Networks/NetSight/jython/bin\$ **sudo chmod a+x pip** root@xmc.reading.ctc.local:/usr/local/Extreme\_Networks/NetSight/jython/bin\$ **./pip install ipaddress** Collecting ipaddress Downloading https://files.pythonhosted.org/packages/c2/f8/49697181b1651d8347d24c095ce46c7346c37335ddc7d255833e7cde674d/ipaddress-1.0.23-py2.py3-none-any.whl Installing collected packages: ipaddress Successfully installed ipaddress-1.0.23 root@xmc.reading.ctc.local:/usr/local/Extreme\_Networks/NetSight/jython/bin\$

do not upgrade PIP!

```
Using PIP
```

```
pip --version
pip help
pip list
pip list --outdated
pip show <package-name>
pip show --files <package-name>
pip search <package-name>
pip install <package-name>
pip install --upgrade <package-name>
pip uninstall <package-name>
```
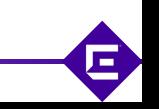

# using your own XMC Python class

for experts only

8

## Jython class path

Own Python classes should go under **appdata/scripting/extensions**

```
root@xmc.reading.ctc.local:~$ mkdir -p /usr/local/Extreme_Networks/NetSight/appdata/scripting/extensions
root@xmc.reading.ctc.local:~$ echo "
class MyFirstClass:
   def __init__(self, name):
       self.data = 'my name is ' + name
   def getText(self):
       return self.data
" > /usr/local/Extreme_Networks/NetSight/appdata/scripting/extensions/MyClass.py
root@xmc.reading.ctc.local:/usr/local/Extreme_Networks/NetSight/appdata/scripting/system/extensions$
```
**NOTE:** Class files are not part of the XMC backup!

#### own class execution

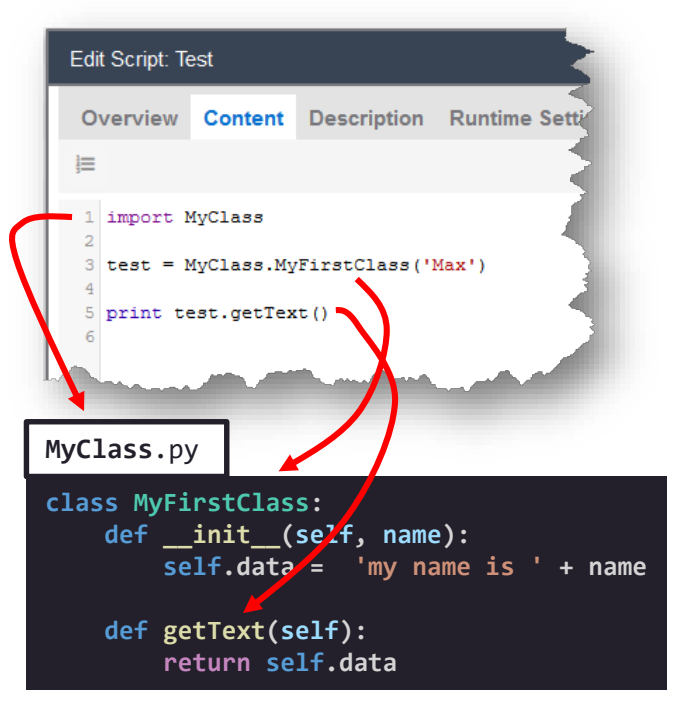

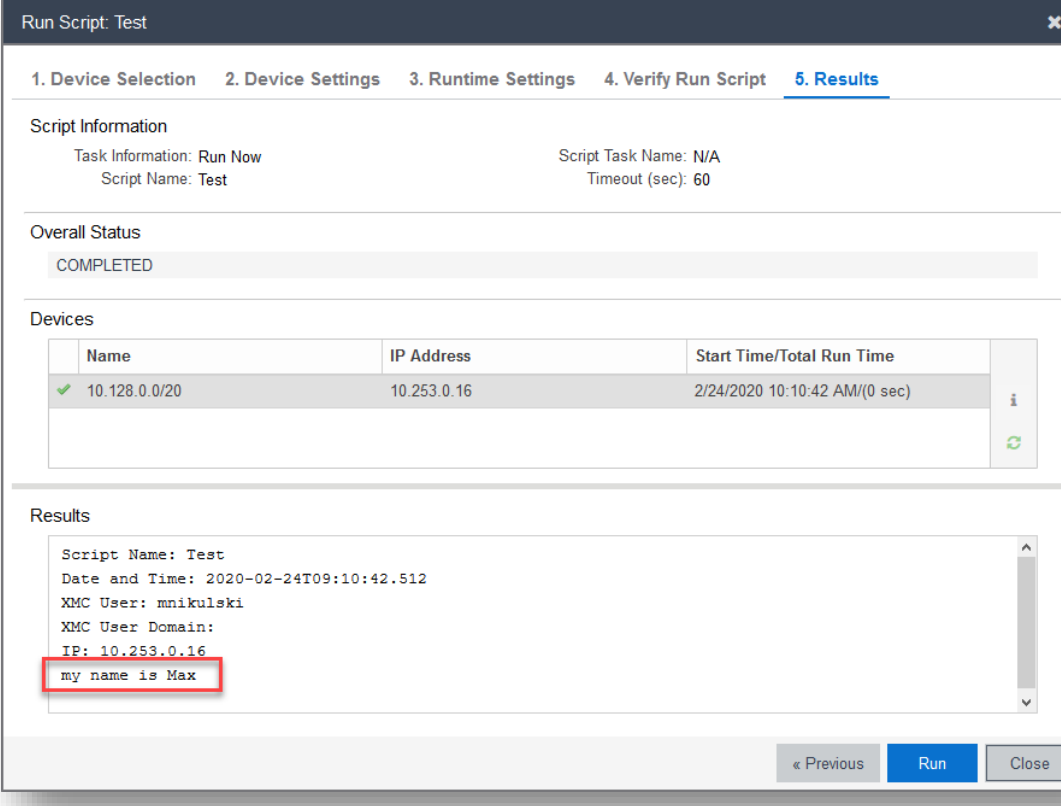

root@xmc.reading.ctc.local:~\$ **ls -l /usr/local/Extreme\_Networks/NetSight/appdata/scripting/extensions** total 8 -rw-r--r-- 1 root root 142 Feb 24 09:10 **MyClass.py** -rw-r--r-- 1 root root 3686 Feb 24 10:08 '**MyClass\$py.class**' root@xmc.reading.ctc.local:~\$

#### own class execution

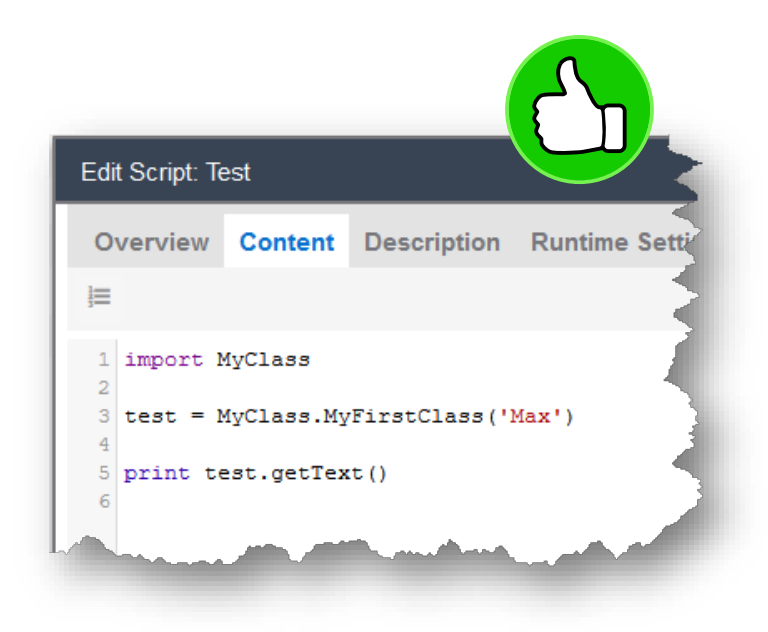

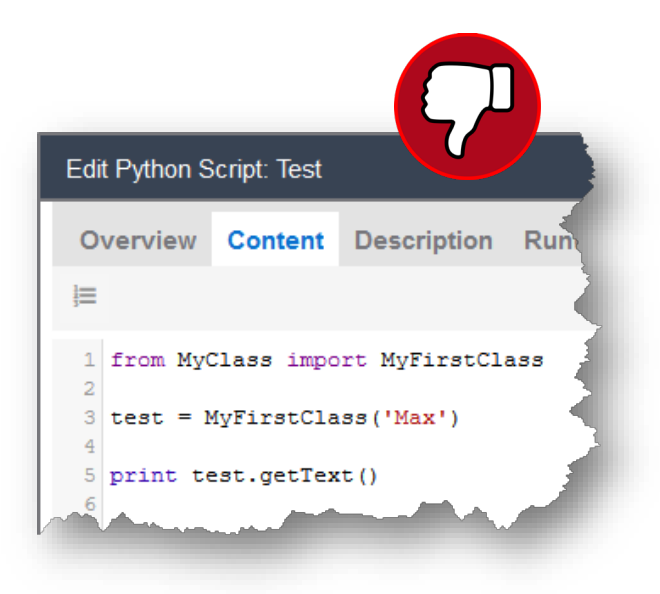

avoid name collision

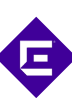

# XMC Python using SNMP

for experts only

8

# using SNMP-GET

```
from xmclib.snmplib import SnmpRequest
from xmclib.snmplib import SnmpVarbind
# create SNMP request object for the given IP
snmp request = SnmpRequest( emc vars["deviceIP"] )
# declare to query OID(s)
varbinds = \lceilSnmpVarbind( 
                          oid = "rcSysLastRunTimeConfigSave.0 "
                          )
           ]
# perform SNMP-GET
response = snmp_request.snmp_get( varbinds, timeout = 15 )
if response.ok:
    print "last configuration save: ", response.vars[0].val
else:
    print "ERROR: SNMP-GET fails"
```
# using SNMP-SET

```
from xmclib.snmplib import SnmpRequest
from xmclib.snmplib import SnmpVarbind
from xmclib.snmplib import ASN_INTEGER
# create SNMP request object for the given IP
snmp request = SnmpRequest( emc vars["deviceIP"] )
# declare to set OID(s) with definition type and value
varbinds = \lceilSnmpVarbind( 
                          oid = "rc2kBootConfigEnableSpbmConfigMode.1",
                          asn type = ASN INTEGER,
                          value = "1")
           ]
# perform SNMP-SET
response = snmp_request.snmp_set( varbinds, timeout = 15 )
if response.ok:
    print "Enable SPBM boot config flag : success"
else:
    print "Enable SPBM boot config flag : failed"
```
# using SNMP-SET

try:

def ifAdminStatusDown(ipAddress, portIndex): snmp request = SnmpRequest( ipAddress ) # set the ifAdminStatus OID for the portIndex varbinds = [SnmpVarbind( oid =  $"1.3.6.1.2.1.2.2.1.7." + str(*portIndex*),$ asn type =  $ASN$  INTEGER, value  $= "2"$ )] from xmclib.snmplib import SnmpRequest from xmclib.snmplib import SnmpVarbind from xmclib.snmplib import ASN\_INTEGER

```
response = snmp request.snmp set(varbinds, timeout = 5 )
```

```
if response and response.ok:
     print "Port set to down %s %s" % (ipAddress, portIndex)
   return True
```

```
else:
```
raise Exception("Unable to set port down %s %s" % (ipAddress, portIndex)) response.dump() return False

```
except Exception as e:
    print "ERROR" + e.message
   return False
```
ifAdminStatusDown( "1.2.3.4", 7 )

## write messages to the internal LOG facility

not recommended

8

# internal logging

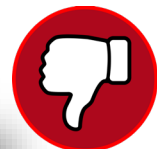

Ξ

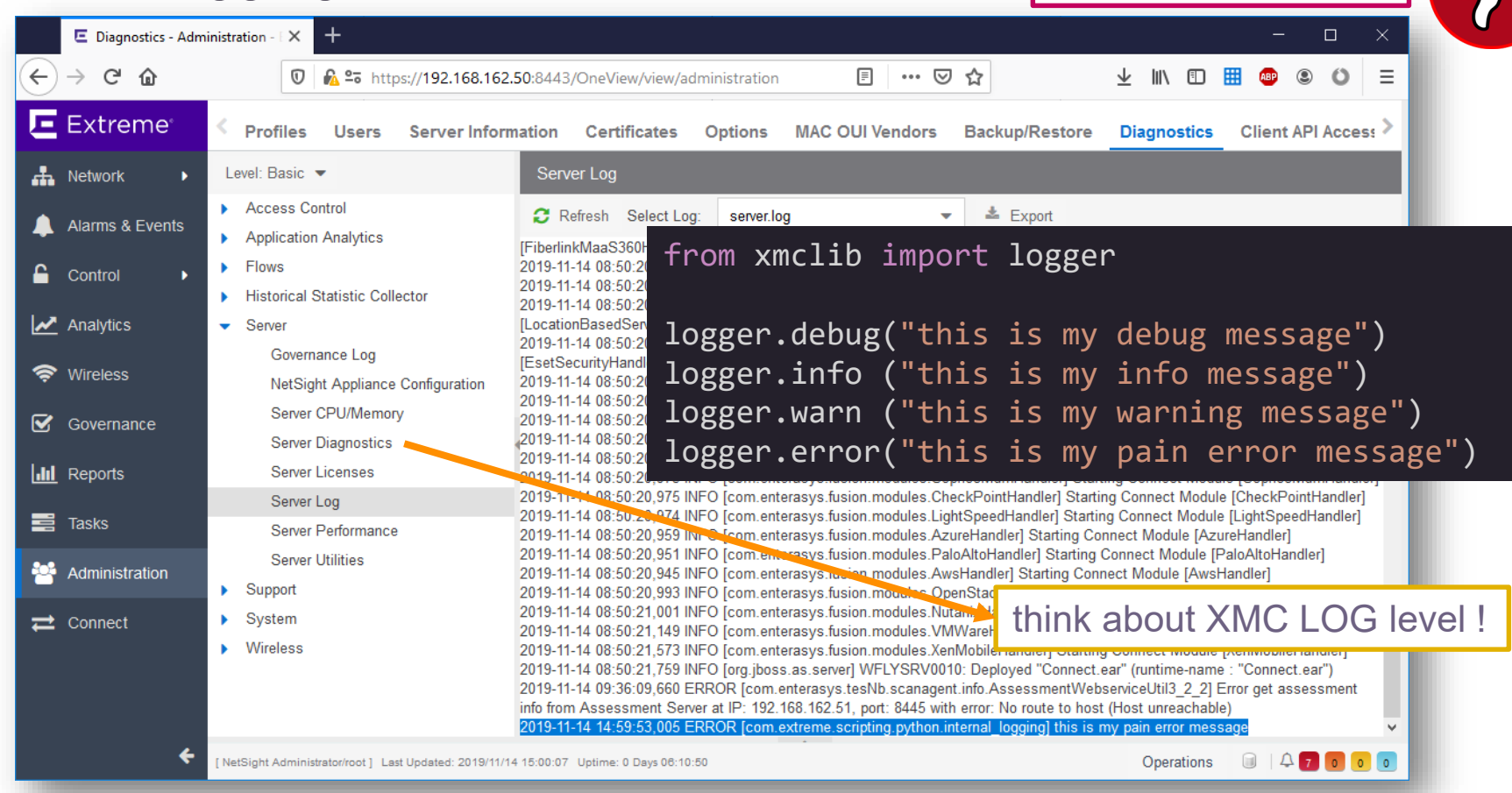

#### Debugging better to write your own log file

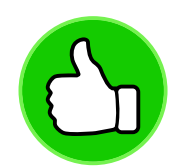

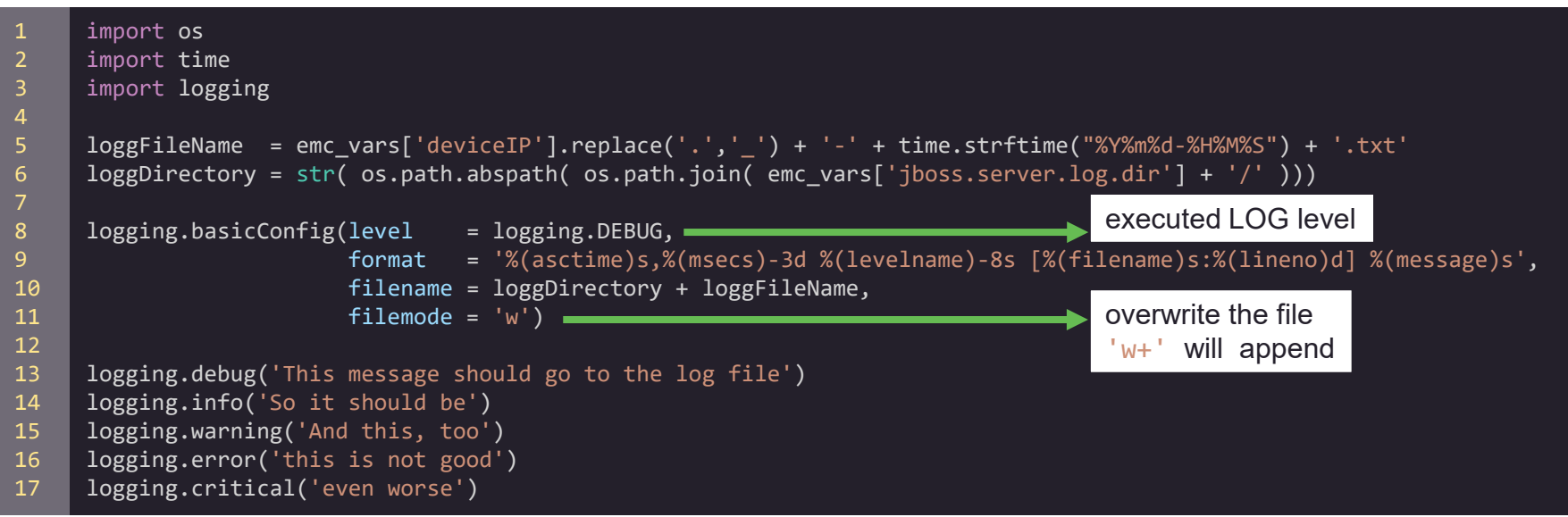

#### 10-0-8-11\_20191112-134855.txt

2019-11-13:12:16:53,470 DEBUG [test.py:13] This message should go to the log file 2019-11-13:12:16:53,470 INFO [test.py:14] So it should be 2019-11-13:12:16:53,470 WARNING [test.py:15] And this, too 2019-11-13:12:16:53,471 ERROR [test.py:16] this is not good 2019-11-13:12:16:53,471 CRITICAL [test.py:17] even worse

# using the internal API ( **WildFly** )

not recommended

**目** 

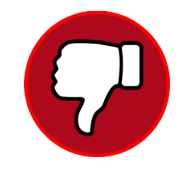

```
from xmclib import cli
from device import api
message = emc_vars['banner'']if api.enable() and api.config():
    cli.check_send("banner custom")
    cli.check send("banner \"" + message + "\"")
    cli result = api.save config()
```

```
cli result = api.reboot()if cli result and cli result.isSuccess():
    restartStarted = True
```
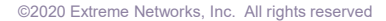

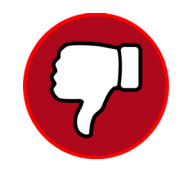

```
from xmclib import cli
from re import match
```

```
if api.enable():
    cli output = cli.send("show ip ssh | include Administrative")
```

```
if cli_output.isSuccess():
    isEnabled = cli.check_output_expr_list(cli_output, ["(?i)enabled?"])
    if isEnabled is None:
        print "SSH is enabled"
else:
    print "SSH is disenabled"
```
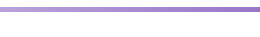

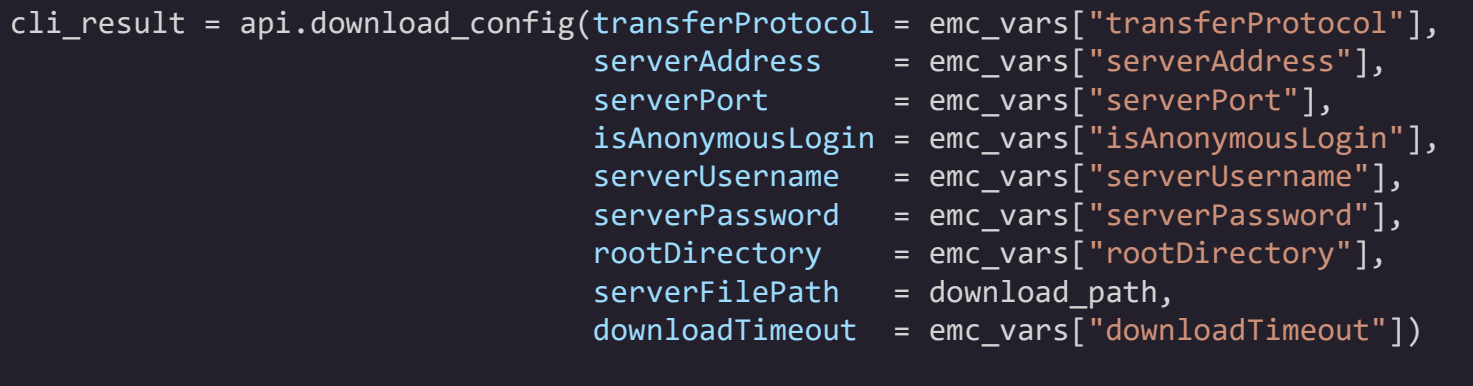

cli.process\_result( cli\_result, emc\_results )

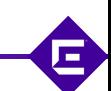

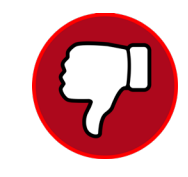

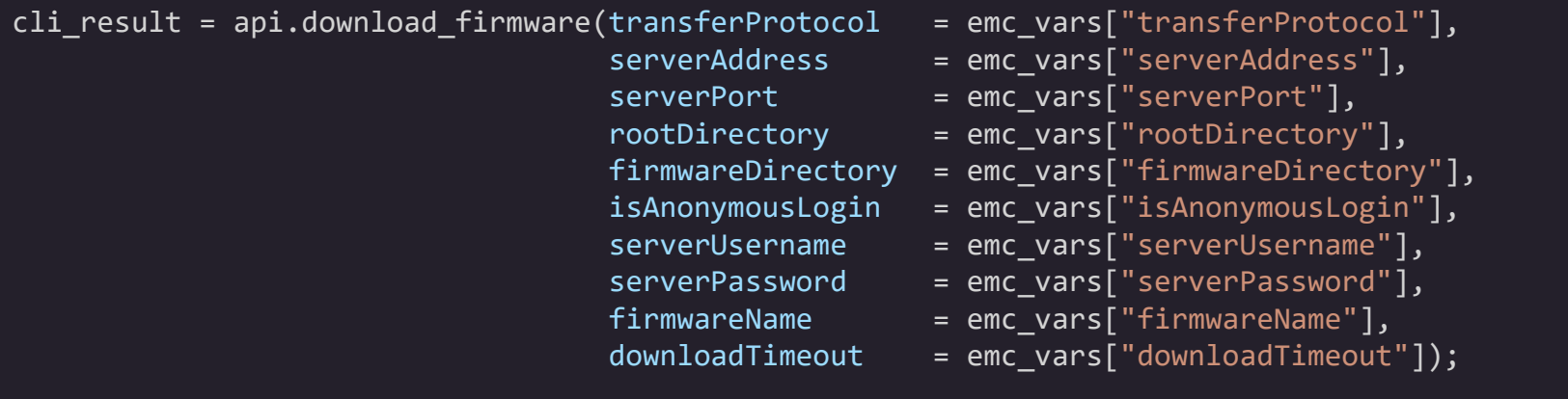

cli.process\_result( cli\_result, emc\_results )

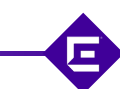

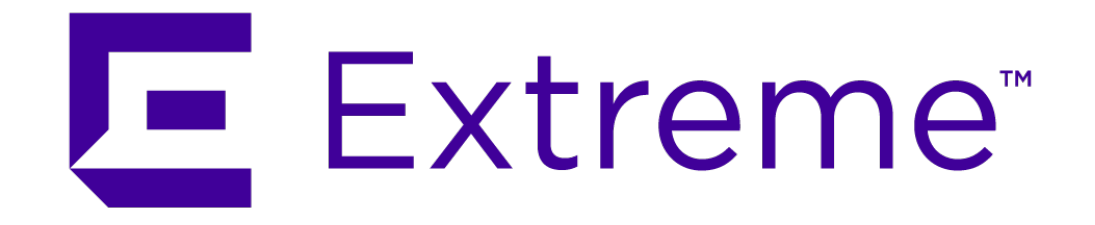

**WWW.EXTREMENETWORKS.COM**

E